# **CSAT 2310: INTRO TO DIGITAL IMAGING FA 2302: INTRO TO DIGITAL DESIGN**

**2-3.15pm, Monday and Wednesday** | August 24 – December 10, 2015 | Room BAB 303, SRSU Avram Dumitrescu adumitrescu@sulross.edu 432-837-8380 Office: FAB 07 Office Hours: MTWR, 12.20-1.55pm, and by appointment

## **Course Introduction**

In this class you will learn how use Adobe Photoshop and Adobe Illustrator to create and manipulate digital images. You will also develop your color, composition, and graphic design skills through the class projects.

## **Learning Objectives**

In this course, you will:

- Become familiar with Adobe Photoshop CC and use it to manipulate digital imagery
- Understand how to use Adobe Illustrator CC to create vector graphics
- Learn how to prepare imagery for use in print and on the Internet
- Develop an understanding of the importance of color choices, text placement, and graphic composition through a number of exercises and projects
- Build your visual communication skills as you create high-quality, easy-to-understand imagery, and oral communication skills during weekly critiques as you explain your designs to the class
- Use teamwork as a tool to improve each other's projects through weekly critiques. Teamwork is also encouraged during class time so that you can comment on and assist with the creative and technical side of each other's projects

## **Grading and Evaluation**

You will be graded on exercises, attendance and participation in discussions and critiques, homework projects, and a final project. Details on how a project is graded are included in each project description. No extra-credit projects will be offered, so it is in your interest to submit work by the deadline.

Work submitted **no later** than the beginning of class, the day of the deadline, will be graded. **Any work submitted one minute past the beginning of class will be awarded a zero. There are no exceptions to this rule.**

Your final class grade will consist of:

- **■** Projects : 70%
- Attendance, participation, and in-class exercises : 15%
- Final Group Project : 15<sup>%</sup>

## **Materials and Text**

- 4GB (at least) jump/flash drive
- Notebook and pen
- Access to a digital camera

No textbook is required for this course but a jump-drive is essential for saving your work. You are expected to back up your projects to another location, such as at a free service like www.dropbox.com or www.google.com/drive. Not submitting a project because you lost your jump-drive or some other technical difficulty will not be accepted as an excuse and will earn you a zero for that project.

A notebook and pen are required to make notes about Photoshop's various functions.

## **Tobacco Products**

Tobacco products of any kind and e-cigarettes are not permitted in the classroom.

## **Software Availability**

Besides access to the software in BAB 302-303, you can find Photoshop and Illustrator in FAB 207 and the computer lab in the ACR building. The second floor of the SRSU library has copies of Photoshop too.

Provided you have your own computer, a fully-working 30-day trial version of Photoshop and Illustrator can be downloaded from Adobe. Files created on the Mac version of Photoshop will work on a PC.

## **Rules and expectations**

Attendance is **compulsory**. If you must miss a class for a school-related activity, the absence must be discussed (and arrangements made regarding coursework) **prior to the absence**. If you must miss a class for an emergency or illness, please contact me **by email or phone as soon as possible**. Six (6) absences result in you being dropped from the course with a grade of "F" as per Sul Ross State University policy. Five (5) unexcused absences will result in a zero for your attendance and participation grade. Arriving to class **on time** is also essential **– arriving late more than two times will be counted as one absence. Lateness is defined as 15-minutes after the start of class. Leaving before class ends will result in you being marked absent for that day.**

Below is a guide to how much each absence impacts your attendance and participation grade.

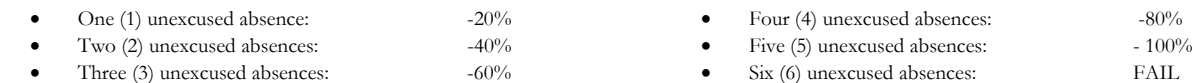

No cell phone usage. No social-networking websites. No instant-messaging. No checking personal emails. Headphones and earbuds are allowable ONLY when you are working, but not when the professor or a fellow student is speaking. **Doing any of these, or anything I consider disruptive to the class, will drastically drop your attendance and participation grade. You may be also asked to leave the class and will be marked absent for that day.** 

**Late work** will not be accepted.

**Plagiarizing, cheating, or any other dishonest behavior in the classroom will not be tolerated**. Rules and regulations regarding plagiarism, dishonesty, and other issues concerning classroom participation can be found in University Rules and Regulations and Student Handbook. This course will abide by these established policies. A student found to be engaging in these activities will be penalized to the full extent of Sul Ross State University policy.

## **ADA Needs**

It is Sul Ross State University policy to provide reasonable accommodations to students with disabilities. If a student would like to request such accommodations because of a physical, mental, or learning disability, please contact the ADA Coordinator in the Ferguson Hall, room 112 or call (432) 837-8691. Please relate all requests for special accommodations to the instructor by the third class period.

## **Please note that this syllabus is subject to change.**

### **COURSE SCHEDULE**

#### WEEK ONE

Aug 24 (M): \* Class introduction and syllabus overview. \* **PROJECT –** Real life letterforms typeface (Come to next class with 26 photographed letterforms on a flash-drive).

#### Aug 26 (W): **DUE TODAY: 26 photographed letterforms on portable media.**

\* Download the *Photoshop Demo Images* zip file from *sulross.blackboard.com* and save it to your personal space. Remember to unzip the files before using them.

\* Image formats, color modes, and sizes.

- \* Layers creation, deletion, duplication, opacity, hierarchy, blend mode, background layer.
- \* Work on your Letterforms project.

### WEEK TWO

- Aug 31 (M): \* Basic image adjustments levels, hue/saturation, color balance, posterize, shadows/highlights, transform tool. (*01 – Basic Image Adjustments*) \* Work on your Letterforms project.
- Sept 2 (W): **DUE TODAY: Letterforms project due at beginning of class**. \* Toolbar intro – hand tool, magnify, marquee, lasso, cropping, perspective cropping, movement, cut and paste (*02 - Cropping and Basic Selections*). \* Using the selection tools, choose parts of the supermarket shelf images to create an interesting pattern. \* **Optional Assignment** – Get hold of an old, damaged photo you would like to repair later

in the semester.

### WEEK THREE

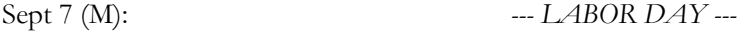

Sept 9 (W): \* Pencil, brush, airbrush, eraser. Advanced selection #1 – paths (*03 - Advanced Selection 1*). – **Exercise** –

> \* Using the **Pen** tool, take the figure from *COMBINE A -trompe l'oeil* and add him to *COMBINE A - Rue de la Préfecture Nice France 1978*.

\* Again, using the Pen tool, take the skull from *COMBINE B - Triceratops horridus* and add to *COMBINE B - WEST SIDE EXPRESS HIGHWAY*.

\* Recolor the wine in each glass. Use the Pen tool to trace each glass, create a layer mask, and add to a new background.

**\* PROJECT –** Dream Layers.

### WEEK FOUR

Sept 14 (M): \* Advanced selection #2 – magnetic lasso, magic wand, and feathering. \* Work on your Dream Layers project.

Sept 16 (W): \* Work on your Dream Layers project.

### WEEK FIVE

- Sept 21 (M): **DUE TODAY Dream layers.** \* Color, fill, eyedropper, stroke, and gradient. **PROJECT –** Hybrid Monster project.
- Sept 23 (W): \* Continue working on your hybrid monster project.

#### WEEK SIX

Sept 28 (M): Burn, dodge, and sponge tools. Blur, sharpen, and smudge tools (*04 – Burn and Dodge*). \* Continue working on your hybrid monster project.

## Sept 30 (W): **DUE TODAY - Hybrid Monster**  Liquify exercise – Adding unnatural details to a face. Basic filters – sharpen, blur, and noise (*05 – Filters*).

#### WEEK SEVEN

- Oct 5 (M): Clone tool. – **Exercise** – **\*** Work on the three images to add and remove elements detailed in each filename *(06 – Clone Stamp).* **PROJECT** – Photo repair (*07 – Repair*).
- Oct 7 (W): Continue working on your photo repair.

#### WEEK EIGHT

- Oct 12 (M): **DUE TODAY: Photo repair. – Exercise –**  Use various selection tools and LAYER MASKS to move the two cars and streetlight to the Frozen Jello image. Resize and rotate the two cars and streetlights (*08 – Advanced Selection 2*).
- Oct 14 (W): **PROJECT** Colorizing a black and white photo and adding a modern object.

### WEEK NINE

- Oct 19 (M): Continue working on colorizing a black and white photo and adding a modern object
- Oct 21 (W): Continue working on colorizing a black and white photo and adding a modern object

## WEEK TEN

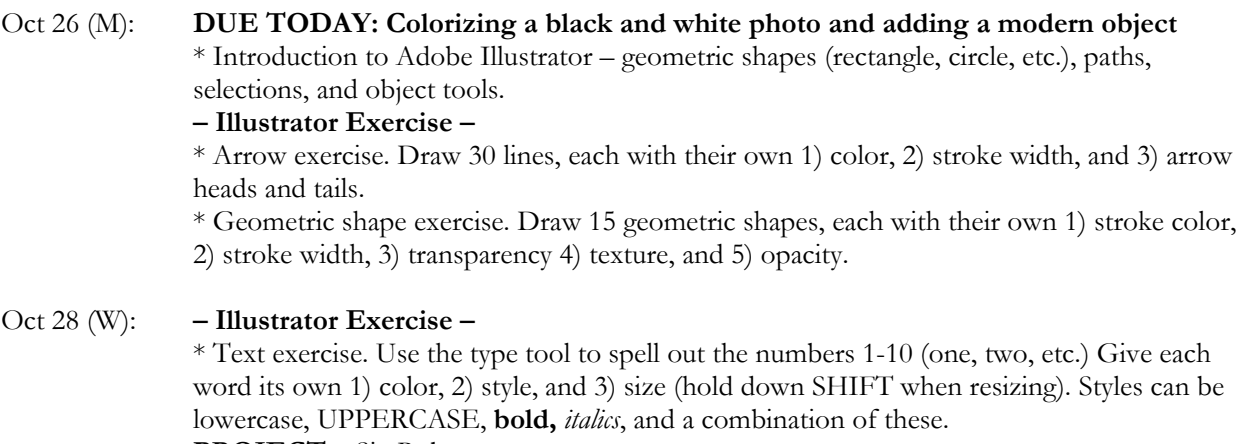

**PROJECT –** Six Robots

#### WEEK ELEVEN

- Nov 2 (M): Continue working on Six Robots
- Nov 4 (W): Continue working on Six Robots

## WEEK TWELVE

- Nov 9 (M): **DUE TODAY Six Robots** \* **PROJECT –** Packaging Design
- Nov 11 (W): Continue working on Packaging Design

### WEEK THIRTEEN

- Nov 16 (M): Continue working on Packaging Design
- Nov 18 (W): **DUE TODAY: Packaging Design** Final Group Project

### WEEK FOURTEEN

- Nov 23 (M): Final Group Project
- Nov 25 (W): *--- THANKSGIVING ---*

## WEEK FIFTEEN

Nov 30 (M): Final Group Project

Dec 2 (W): Final Group Project

## WEEK SIXTEEN

Dec 7-10: **Examination week. Present your group project to the class.**

# **PROJECT DETAILS**

## **Project #1: Letterforms**

Create a typeface from objects in the real world and use the letters to write out "The quick brown fox jumps over the lazy dog by [*your name*]."

## **Project Details**

- Build your 26-letters out of objects that share a common theme. For instance, dried white rice, items you would normally find in a garage, candy, etc.
- Contrast is important to making this work. For example, if you make your letters from white rice, then photograph them on a dark background (dark blue, black, dark red, etc.).
- Photograph your elements under **good lighting**. Make sure your photographs are legible and have no blur or camera shake. Good lighting will help eliminate camera shake.
- Transfer your photographs to the computer via your camera's cable or email. DO THIS BEFORE YOU COME TO CLASS!

## *Note that the following will be demonstrated in class:*

- Crop each letter so that unnecessary background information is removed. Save each image under its name e.g. A.jpg, B.jpg, C.jpg, D.jpeg. Etc.
- Use a combination of the magic wand and quick mask mode to remove the background.
- On an 8.5" x 11" page, use the letters to spell out "The quick brown fox jumps over the lazy dog by [*your name*]." To do this you must PLACE *(File>Place Linked...*) each letter onto the page and then resize it using the free transform page (*Edit>Free Transform*). Be sure to hold down the SHIFT key when resizing – any letters that are distorted will cause you to lose points.
- While working, save your design using the following file structure: **LASTNAME-FIRSTNAME-letters.psd**
- When you completely finish, export your design as a jpeg (*File>Save As...* and near the bottom of the dialog box, *Save as Type* > *Jpeg*): **LASTNAME-FIRSTNAME-letters.jpg**

## **Grading**

You will be graded from 0-100% on this project. Grade breakdown:

- Spell out the **entire sentence** and your **name** (50%)
- Ensure your letters share a common theme (10%)
- Do not photograph your letterforms under poor lighting, unless you use something that specifically requires darkness, such as neon (10%)
- $\bullet$  Ensure your photographs are legible  $(10\%)$
- Background removal (20%)

Submit the work no later than the start of class, the day of the deadline.

## **Project #2: Dream Layers**

Build a visual representation of a dream. You may creative license in your illustration. The content is up to you but you must have a minimum of **10 layers**.

## **Project Details**

- Create a CYMK, 300-dpi, 8"x8" document in Photoshop.
- Find appropriate imagery and add it. It helps to have one main anchor image and build everything around that.
- Begin experimenting with various blending modes. The takeaway from this project is understanding how blending modes can affect images underneath.
- While working, save your design using the following file structure: **LASTNAME-FIRSTNAME-dreams.psd**

 When you completely finish, export your design as a jpeg (*File>Save As...* and near the bottom of the dialog box, *Save as Type* > *Jpeg*): **LASTNAME-FIRSTNAME-dreams.jpg**

### **Grading**

You will be graded from 0-100% on this project. Grade breakdown:

- Ensure your illustration has 10 layers (25%)
- Remove the backgrounds on each object carefully (25%)
- Composition  $(25\%)$
- Effort and creativity (25%)

Submit the work no later than the start of class, the day of the deadline

## **Project #3: Hybrid Monster**

Use Photoshop's selection tools to build a monster from EIGHT selections of animal photographs, and place onto an interesting background.

N.B. – your images must be copyright free. Search for images in the "Creative Commons" or visit http://goo.gl/742DyW

### **Project Details**

- Search for clear, well-lit, COPYRIGHT FREE animal photos on the Internet. Save them to a folder on your personal space.
- Set up a letter-sized CYMK color 300dpi document and save it using the following file structure: **LASTNAME-FIRSTNAME-hybrid.psd**
- Using the selection tools, copy various parts of your animals to your page.
- Use the free-transform tool to rotate, resize, and flip each appendage. Remember that your illustration does not have to be realistic, though it should be aesthetically pleasing.
- Blend each animal body part together so that the animal appendages all look like they belong to the one creature. A soft eraser is a great way to do this. Ensure that each animal part overlaps in order to achieve a smooth transition from animal bit to animal bit.
- Your monster should be made up from at least eight animal parts. When you are happy your monsters, add an interesting background.
- When you completely finish, export your design as a jpeg (*File>Save As...* and near the bottom of the dialog box, *Save as Type* > *Jpeg*): **LASTNAME-FIRSTNAME-monster.jpg**

#### **Grading**

You will be graded from 0-100% on this project. Grade breakdown:

- Ensure each part of the animal is blended and looks like it's part of the overall monster (40%).
- Effort and creativity (30%)
- Include at least eight animal parts (20%).
- DO NOT use illustrations or paintings you only want photographs. (5%).
- Add an interesting background (5%).

Submit the work no later than the start of class, the day of the deadline.

## **Project #4: Photo Repair**

Repair three of the photos in folder 10. One of these may be a personal photo you wish to repair.

## **Project Details**

- Open each Photoshop image and immediately DUPLICATE the photo layer. Doing so allows you to compare the original to your retouch layer.
- The clone stamp tool can help repair parts of your photo but remember that it duplicates exactly. Therefore, sample regularly from different areas (hold down ALT to resample).
- The spot healing brush (J) is also a great way to repair images. Remember to regularity hold down ALT to resample.

## **Grading**

You will be graded from 0-100% on this project. Grade breakdown:

- Repair carefully to ensure each photo is as seamlessly repaired as possible. Each photo will be graded up to 33⅓ %.
- Points will be deducted for
	- 1. Sloppiness ( up to 20%)
	- 2. Repeating repair patterns (up to -13<sup>⅓ %</sup>)

## **Project #5: Colorizing a black and white photo and adding a modern object**

Add a modern object to a historic, black and white image, and then add color to the most of the image.

## **Project Details**

- Choose a relatively complex historic black and white image to colorize. One good source is http://www.archives.gov/research/alic/reference/photography.html. Open your selected image in Photoshop and immediately save it as Photoshop file using the following format: **LASTNAME-FIRSTNAME-bw.psd**
- Find an anachronistic item and add it to the photo. For example, a jumbo-jet to a photo from the 1880s.
- To color each layer do the following:
	- Add a new layer and rename it with the name of the color you're using
	- Choose a soft brush with the FLOW turned down to about 20%
	- Paint the area you want affected
	- Change that layer's blending property to "multiply" so that the photo below shows through
- When you complete your colorization, save the file as a JPEG using the following format: LASTNAME-FIRSTNAME-bw.jpg

## **Grading**

You will be graded from 0-100% on this project. Grade breakdown:

- Color at least  $80\%$  of the image  $(10\%)$
- Have at least eight separately colored layers (80%).
- Carefully add an anachronistic element so that it seems to be part of the environment  $(10\%)$

Submit the work no later than the start of class, the day of the deadline.

## **Project #6: Six Robots**

Design a robot in Illustrator and then build another five variations on the original design.

## **Project Details**

- Load up Adobe Illustrator and set up a CMYK 8.5" x 11" document. Save it using the following file structure: **LASTNAME-FIRSTNAME-robots.ai**
- Build a robot using the geometric tools and the pen tool.
	- Look online for sample robots to base your designs on.
	- Create rectangles and add three color gradients to suggest tubes.
	- Zoom in and add bolts or screws to give more detail
	- Make a series of small colored rectangles to suggest wires connecting various body parts.
- Add color and texture. Duplicate the final design.
- Building on your clone, change parts of the robot so that it begins to look like its own design vary the length of the torso, add or remove limbs, add blinking lights, change the color, change the expression, etc.

## **Grading**

You will be graded from 0-100% on this project. Grade breakdown:

- Design six robots that are sufficiently different from each other (50%)
- Each robot must be sufficiently detailed (20%)
- $\bullet$  Effort and creativity (30%).

Submit the work no later than the start of class, the day of the deadline.

## **Project #7: Packaging Design (group project #1)**

Work with a partner in class to create the packaging for TWO flavors of soda.

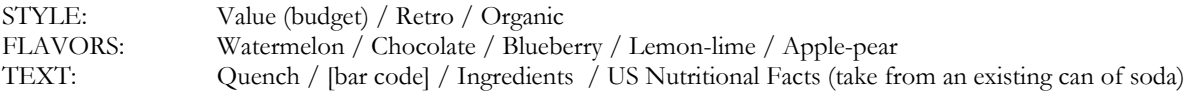

## **Project Requirements**

- Research is essential for this project. Look at existing and historic examples of soda can design to get ideas.
- Sketch out your ideas on paper first. Do you want flourishes? Bubbles? Swooshes?
- You may find a combination of Photoshop and Illustrator are best for this project.
- How will you display the name of the soda, Quench? Remember that you also need the flavor of the soda somewhere on the design.
- Think about visual representation of the flavor? What colors represent them? What imagery can you use?
- Find space for the Nutritional Facts label.
- Finally, remember that your design needs to be circular what is on the left edge needs to continue on the right.

## **Grading**

You will be graded from 0-100% on this project. Grade breakdown:

- All textual elements for (soda name, soda flavor, (10%).
- Circularity of design (10%).
- Visual representation of flavor (30%)

• Creativity and effort  $(40\%)$ .

Submit the work no later than the start of class, the day of the deadline.

## **Final Project (Group project #2)**

Working with a partner in class, create four detailed spreads for a Brothers Grimm tale. You may work on a non-Grimm story but MUST consult with me beforehand.

## **Project Requirements**

- Once decided on a story, do a series of four rough sketches to plan out composition and where all the elements in your story will go.
- Your format is a spread measuring 20" x 10". If you wish to use another format please talk to me first.
- Your artwork can be created in Photoshop and/or Illustrator.
- All of the imagery must be created by you, or taken from Creative Commons sources.
- Here are some suggested illustration styles:
	- Hand drawn art, colored in Photoshop (e.g. Oliver Kugler)
	- Geometric designs created in Illustrator (e.g. Bob Staake)
	- Photographic collage (e.g. Terry Gilliam's Monty Python animations)
- Text is not required for this project but you may leave space so that it can be added later.

### **Grading**

You will be graded from 0-100% on this project. Grade breakdown:

- Four illustrated spreads (50%).
- Effort and Creativity (50%)

Submit the work no later than the start of class, the day of the deadline.

*Bob Staake Party Gilliam Bob Staake Party Gilliam* 

 *Oliver Kugler*

 *David & Brooke Condolora (from Burley Men at Sea)*